#### Программное обеспечение ПК.

Тема 3.

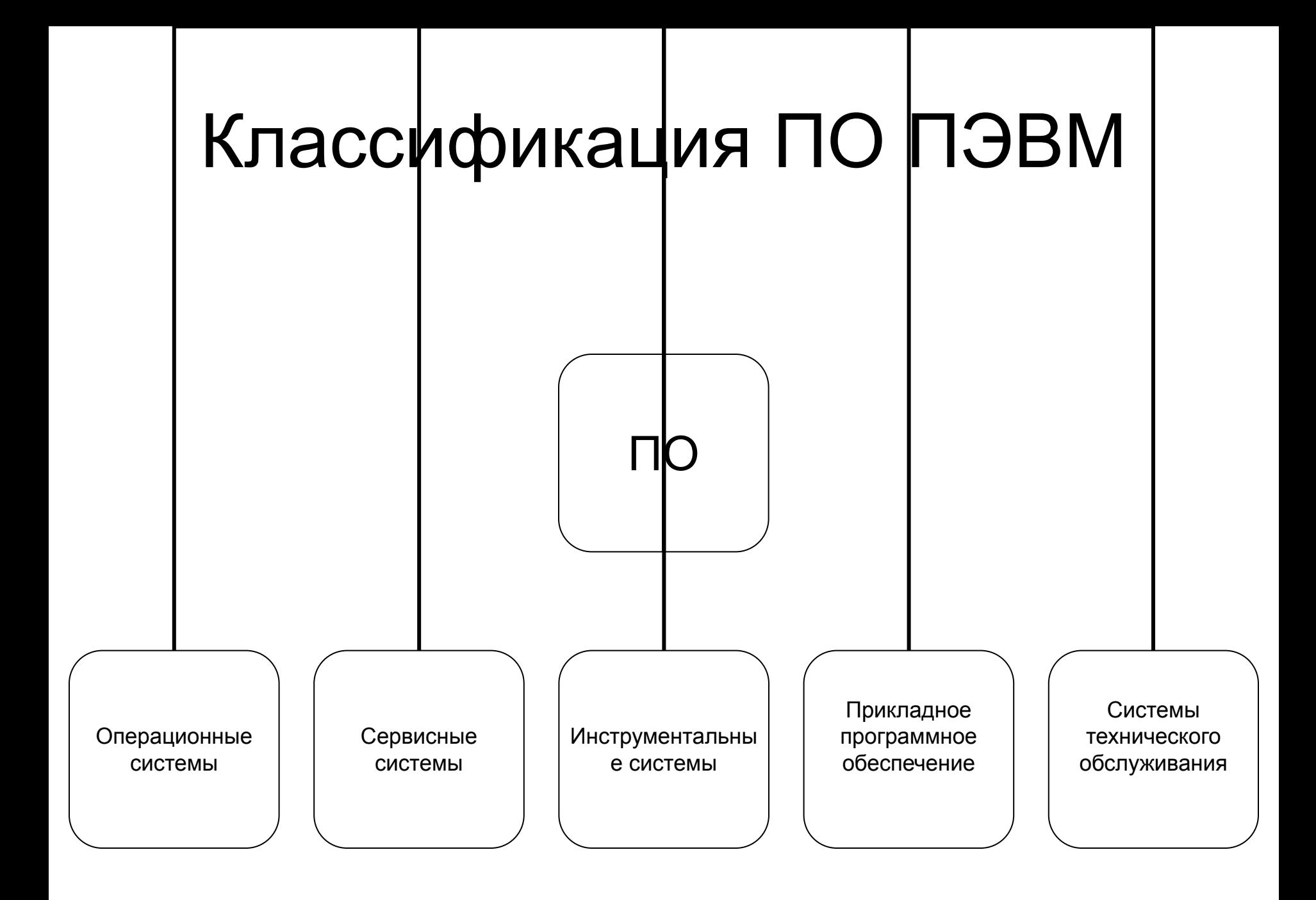

#### Операционные системы

• ОС – программа управления всеми аппаратными и программными ресурсами компьютера и взаимодействия с пользователем

#### Операционные системы

- MS DOS
- Windows
- Unix
- Linux

#### Семейство ОС Windows

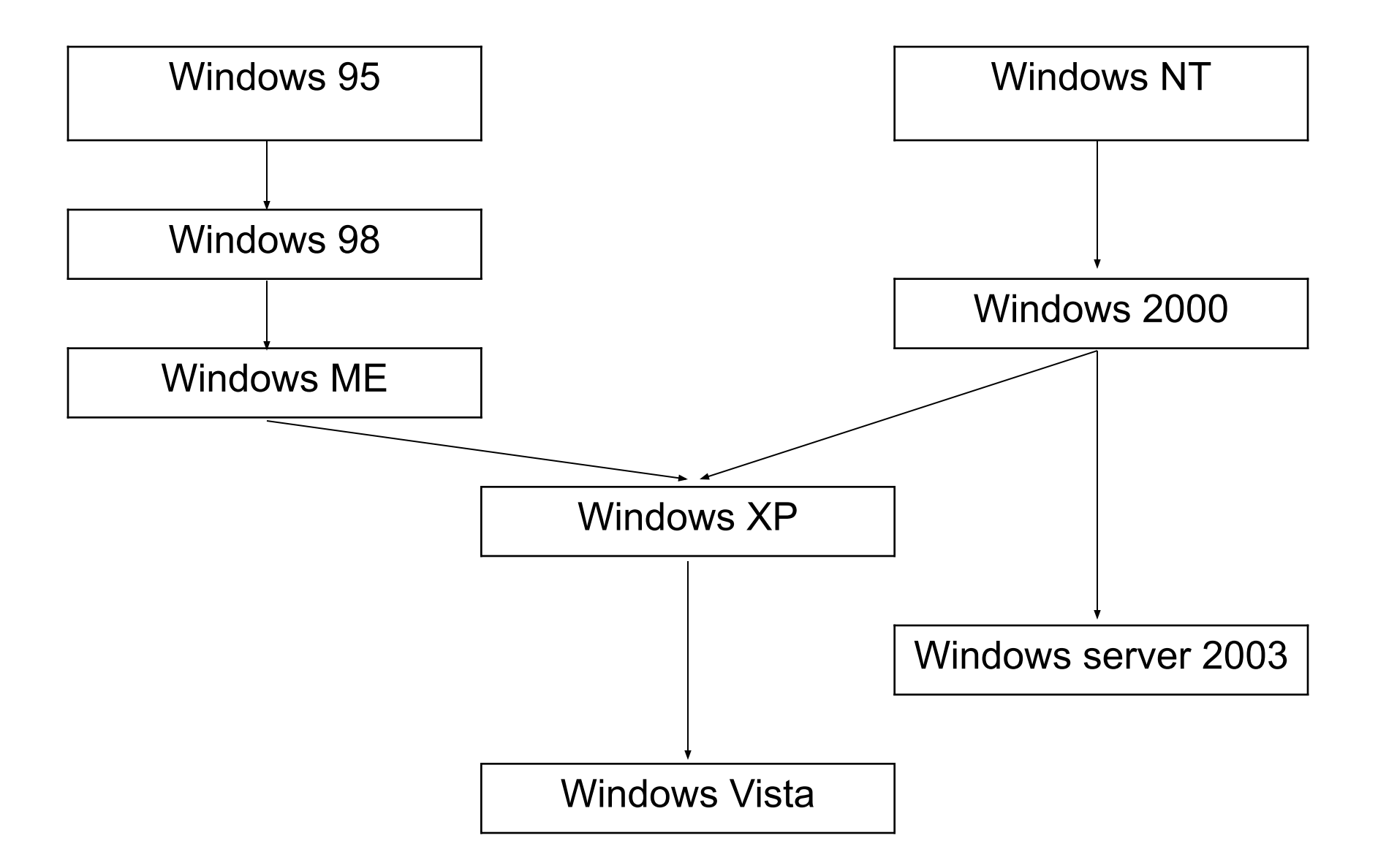

#### Сервисные системы

- Интерфейсные системы
	- Windows 3.11
- Оболочки ОС
	- Norton commander
- Утилиты (utility )
	- Scandisk
	- Defrag
	- Norton utility

## Интерфейс MS DOS

Microsoft Windows XP [Версия 5.1.2600]<br><С> Корпорация Майкрософт, 1985—2001.

C:\Documents and Settings\Leon>\_

#### Интерфейс NC

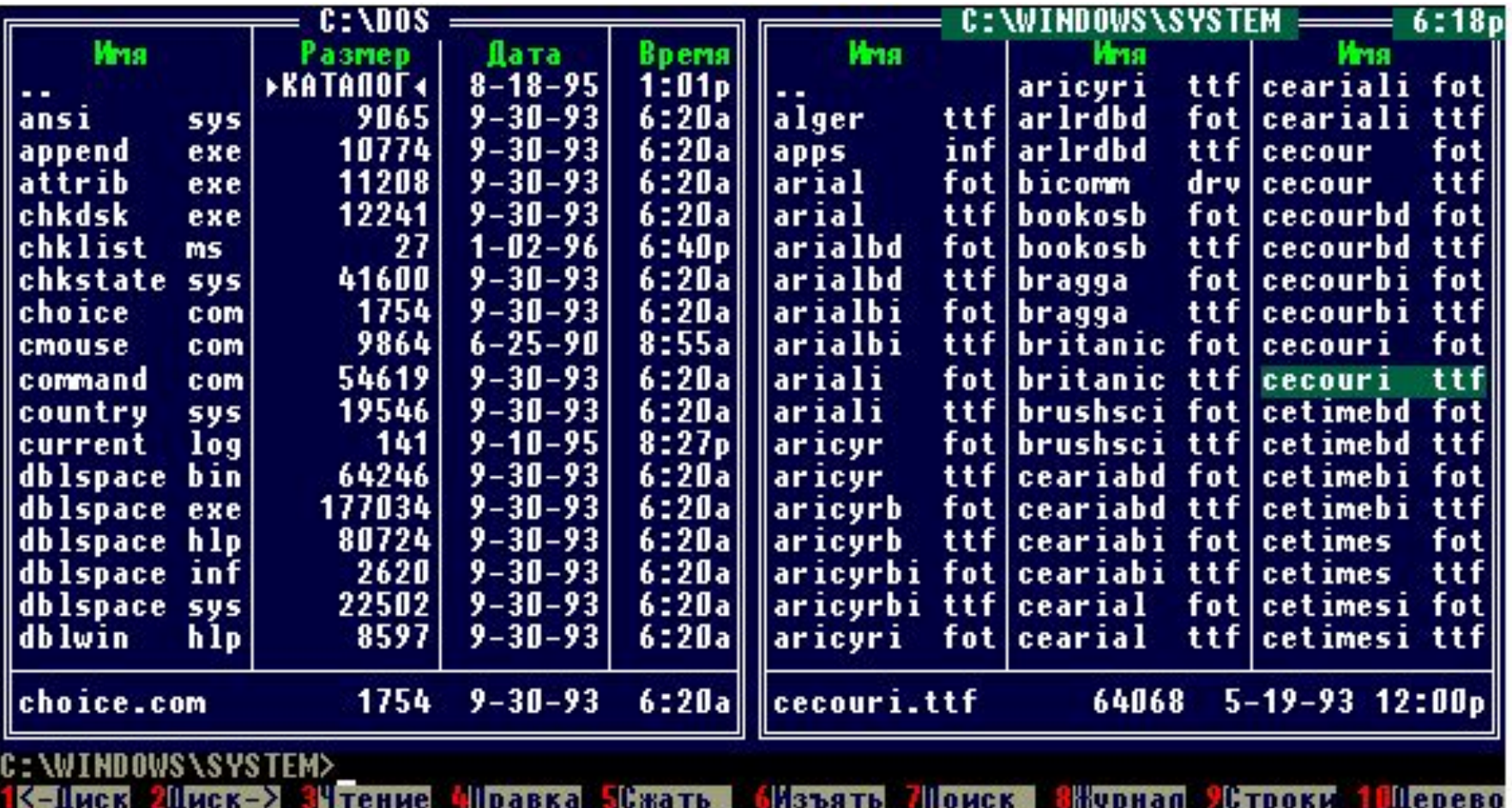

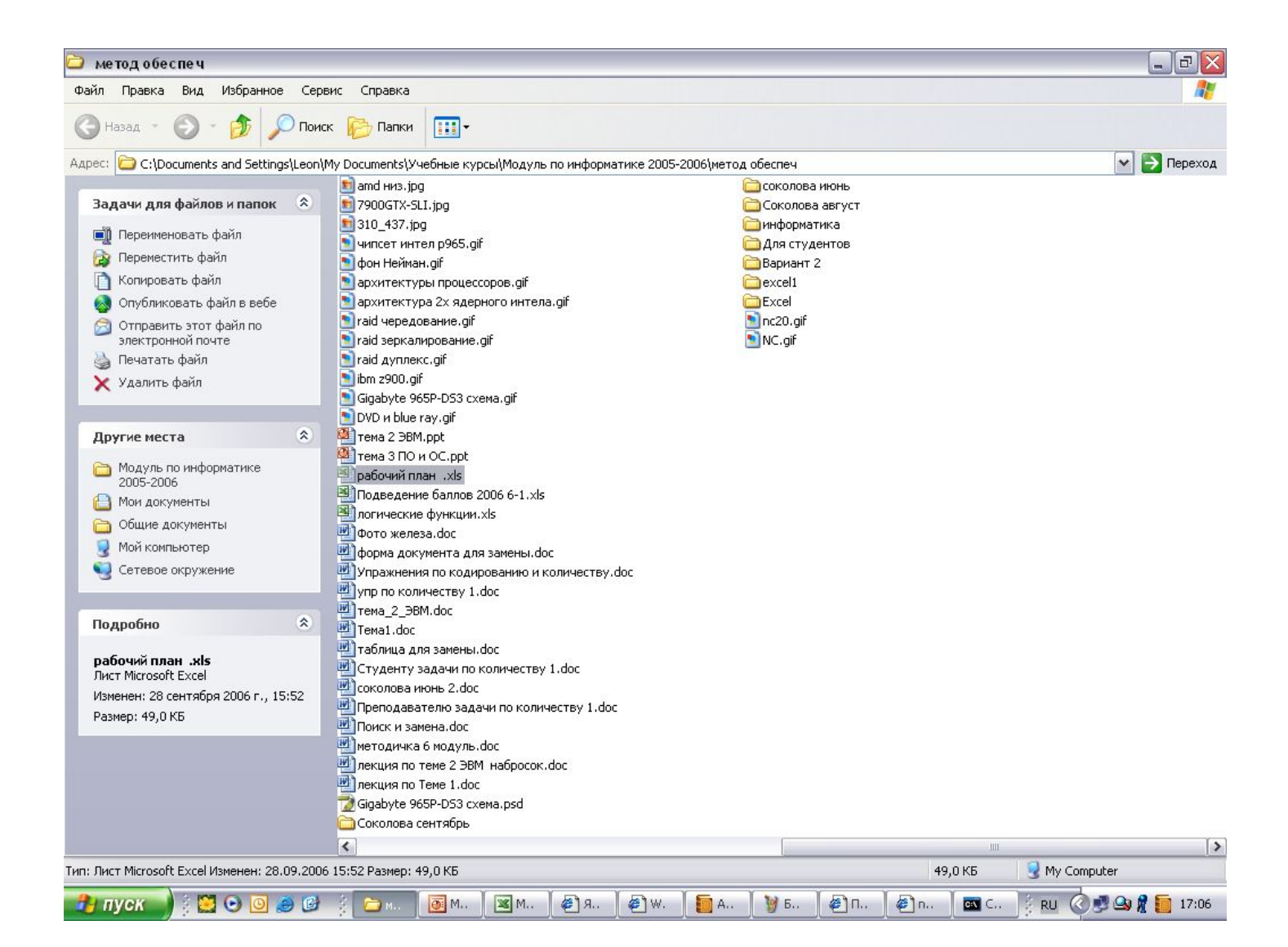

#### Различие между оболочкой и интерфейсной системой

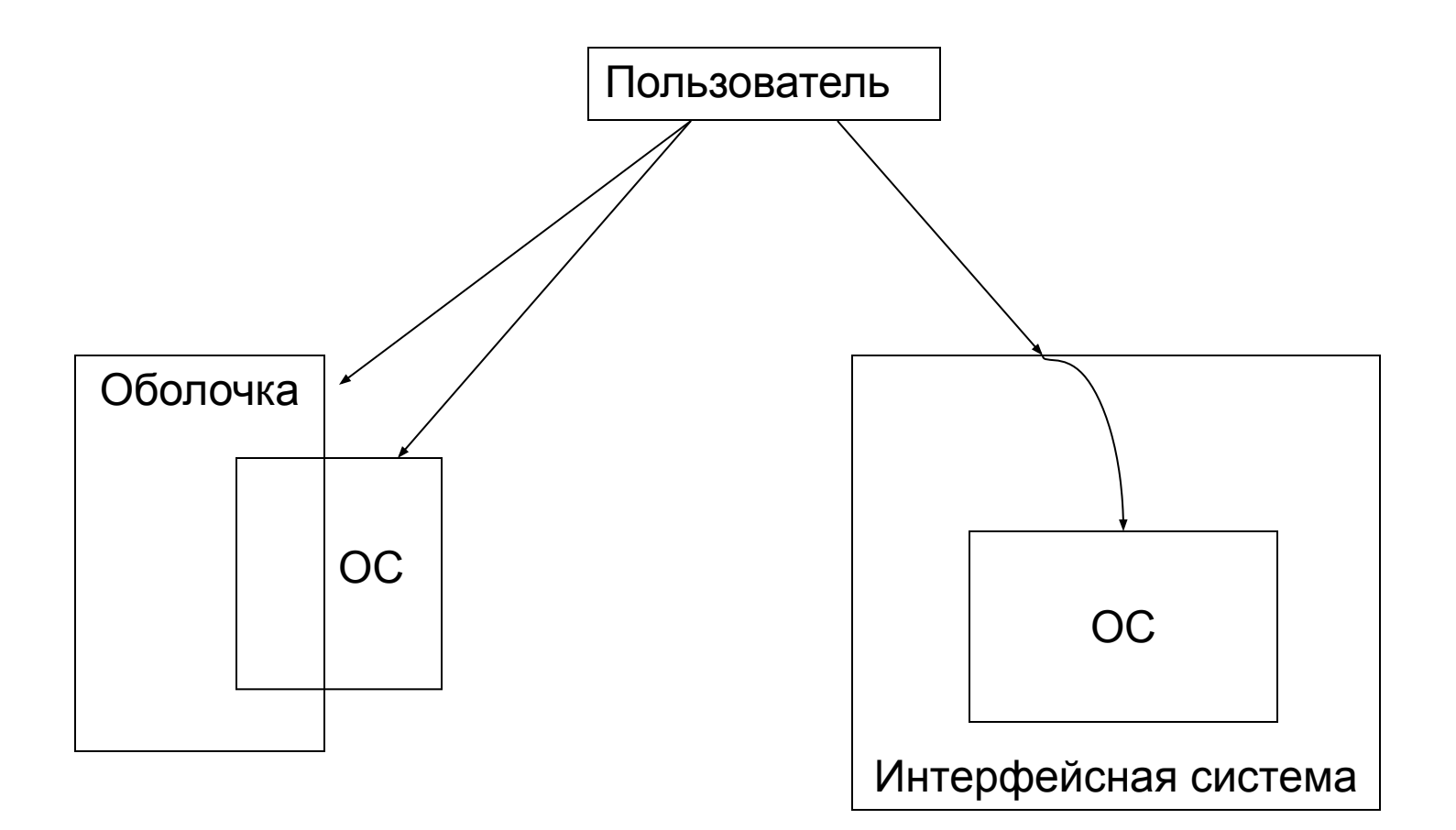

### Инструментальные системы

• Инструментальные системы – это программные системы разработчика программного обеспечения. С помощью этих систем разрабатывается любое ПО.

### Инструментальные системы

- Системы программирования – Visual Basic, C, java, delphi,…
- Системы управления базами данных – ACCESS, FoxPro,…
- Инструментарий искусственного интеллекта

# Прикладное ПО

- Прикладное ПО служит для решения задач прикладного специалиста (бухгалтера, финансового аналитика, менеджера, медика, библиотекаря, математика, и пр.).
- Именно с помощью прикладного программного обеспечения прикладной специалист получает возможность «общаться» с компьютером на привычном профессиональном языке.

# Прикладное ПО

- Специализированные прикладные программы
- Базы данных
- Экспертные системы
- Информационно-поисковые системы
- Обучающие системы
- Графические, видео, аудио редакторы
- Текстовые редакторы
- Электронные таблицы

#### Понятие файла

- Файл представляет собой поименованную область на внешнем носителе.
- Основной характеристикой файла является его имя.
- Любая информация хранится на внешних носителях в виде файлов.

# Имя файла

- Короткое имя (<имя>.<расширение>)
	- письмо.doc
	- config.sys
	- Doom.exe
- Полное имя (<путь><имя>.<расширение>)
	- C:\My Documents\Учебные курсы\информатика\метод обеспеч\лекция8.doc
	- D:\doomIII\doomIII.exe
- **• Путь** указывает адрес файла в древовидной файловой структуре
- **• Расширение** указывает тип файла и возможно приложение которое этот файл создало и с помощью которого файл можно просматривать и изменять:
	- doc файл созданный Word
	- exe выполняемый файл
	- txt текстовый файл в формате ASCII
	- ppt файл созданный PowerPoint

# Классификация файлов

- По способу хранения информации
	- Текстовые (формат ASCII)
	- Двоичные
- По отношению к выполнимости
	- Выполнимые
	- Не выполнимые

В текстовых файлах информация хранится по байтно. Каждый байт содержит код некоторого символа. Двоичные файлы содержат двоичные коды различной длины и не имеют общей закономерности построения

# Выполнимый файл

- Файл полностью готовый к выполнению, т.е. является командой (внешней) для операционной системы. В этом файле содержатся только машинные команды и/или команды операционной системы. Получается после трансляции и компоновки объектных модулей.
- Выполнимый файл может иметь расширение
	- exe
	- com
	- bat

# ОС MS DOS

#### Характеристика MSDOS

- Шестнадцатиразрядная
- Однозадачная
- Однопользовательская
- Текстовый интерфейс (командная строка)

# Состав MS DOS

- BIOS базовая система ввода вывода
- Системный загрузчик
- Модуль расширения BIOS файл io.sys
- Базовый модуль DOS файл msdos.sys
- Командный процессор файл command.com
- Устанавливаемые драйверы устройств
- Утилиты DOS (внешние команды)
- Файл конфигурации config.sys
- Файл автозапуска autoexec.bat

# Драйвер

- Драйвер это программа управления устройством
- Драйвер позволяет программисту при разработке ПО абстрагироваться от вопросов управления устройствами.

# Пример файла config.sys

dos=high, umb device=himem.sys

device=mouse.sys

files=40

#### Пример файла autoexec.bat

@echo off

lh %SystemRoot%\system32\mscdexnt.exe

REM Install network redirector (load before dosx.exe)

lh %SystemRoot%\system32\redir

lh %SystemRoot%\system32\dosx

SET BLASTER=A220 I5 D1 P330 T3

REM SB base I/O port address. For example:

REM SET BLASTER=A0

Mouse.com

Nc.exe

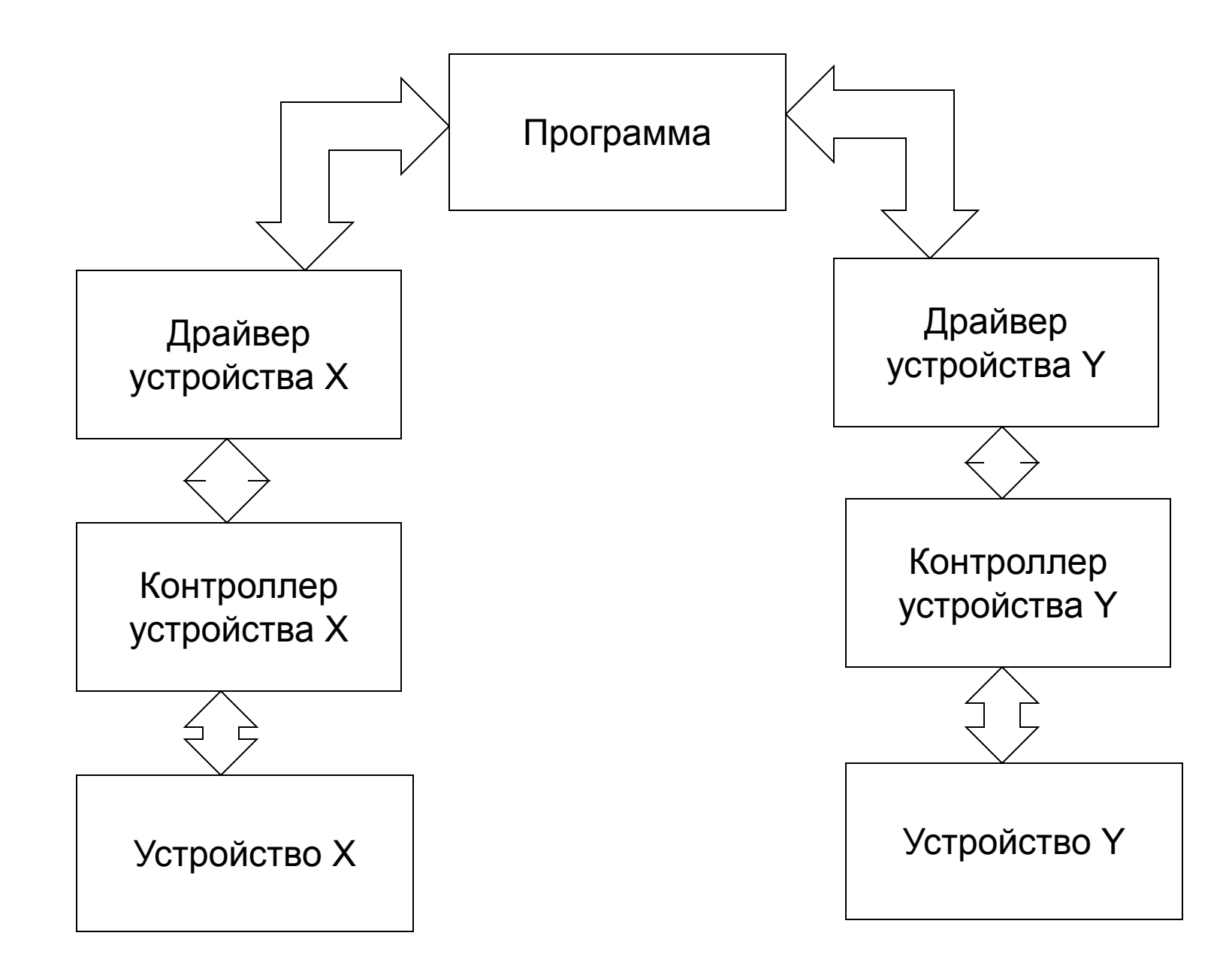

#### Структурная схема MS DOS

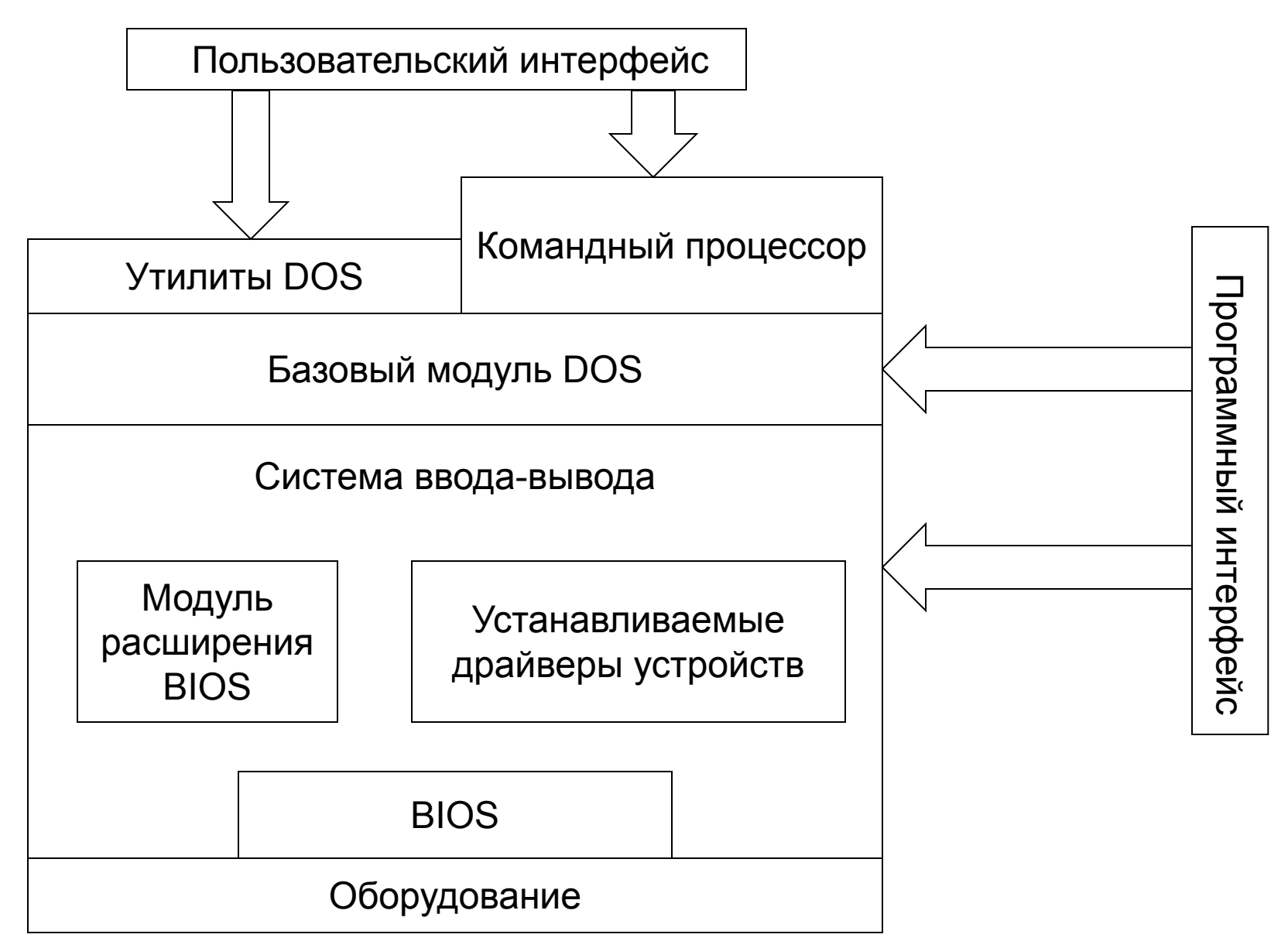

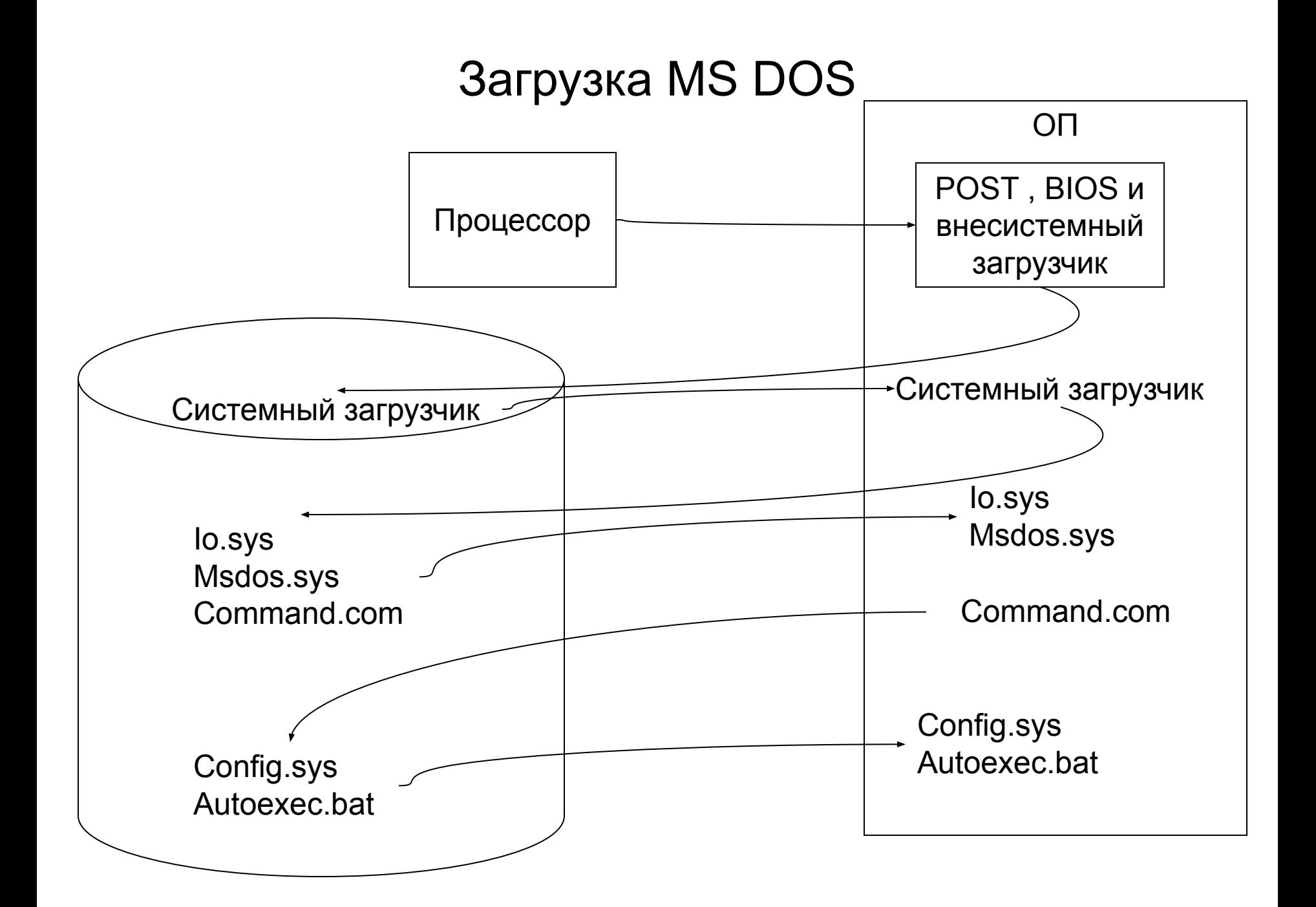

# Виды загрузки ОС

- Холодная загрузка включает POST тест, очистку ОЗУ и загрузку ОС. Проводится при включении ПК и нажатии кнопки RESET (перезагрузка).
- Горячая загрузка сводится к загрузке ОС. Проводится при нажатии комбинации клавиш CTRL+ALT+DEL (в MS DOS)

# ОС Windows

- 32 или 64 разрядная
- Имеет графический интерфейс
- Многозадачная
- Многопроцессная
- Многопользовательская
- Plug and Play
- Имеет ряд встроенных прикладных компонентов ie, paint, notepad, и др.
- Имеет встроенные компоненты организации сетей

#### Понятие многопроцессности на системах с одним процессором

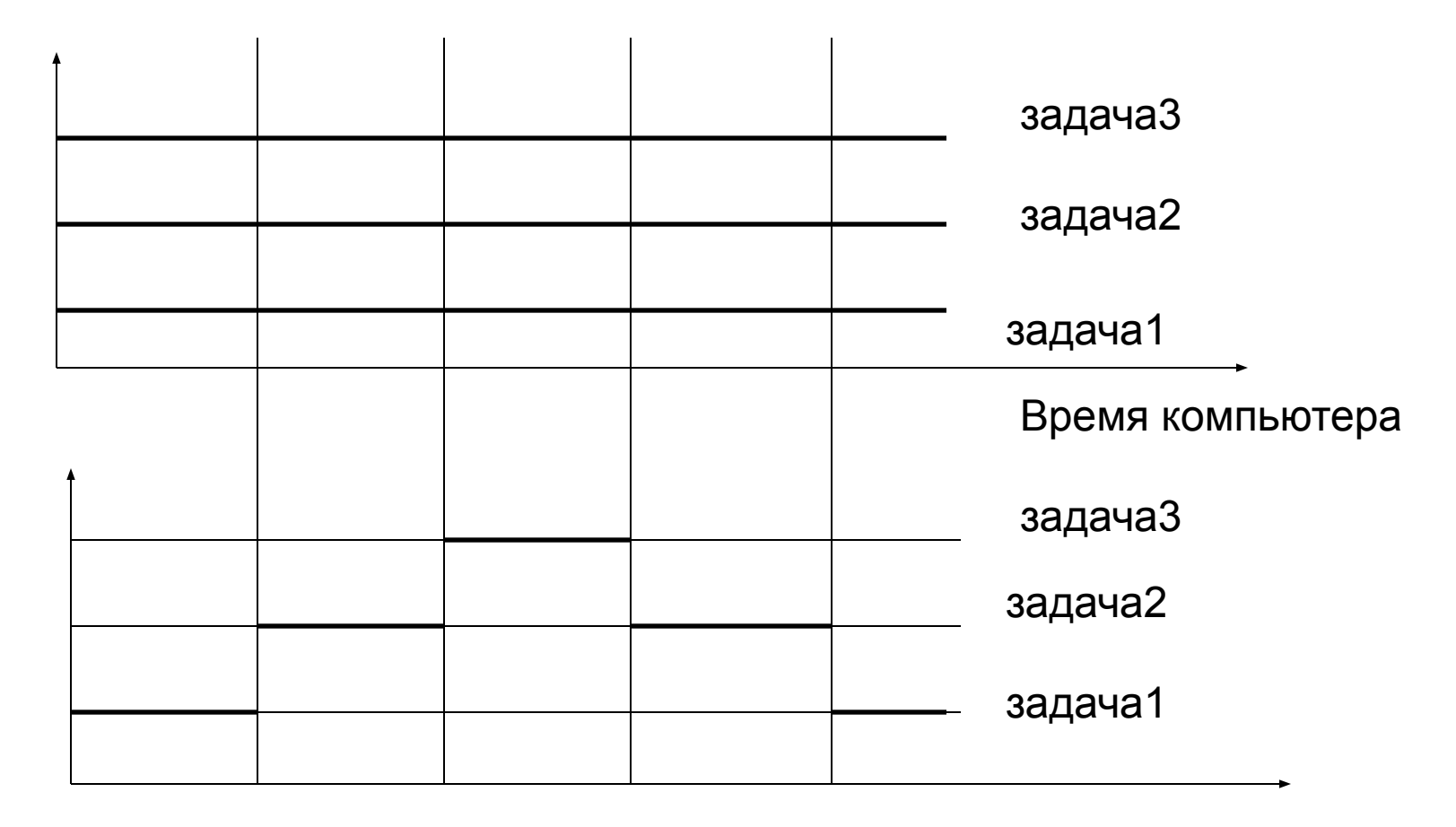

Время процессора

# Функции Plug and Play

- Идентификация установленных устройств
- Автоматическое обновление системной конфигурации и обнаружение конфликтов
- Загрузка и выгрузка драйверов

#### Архитектура Windows

in a shekara

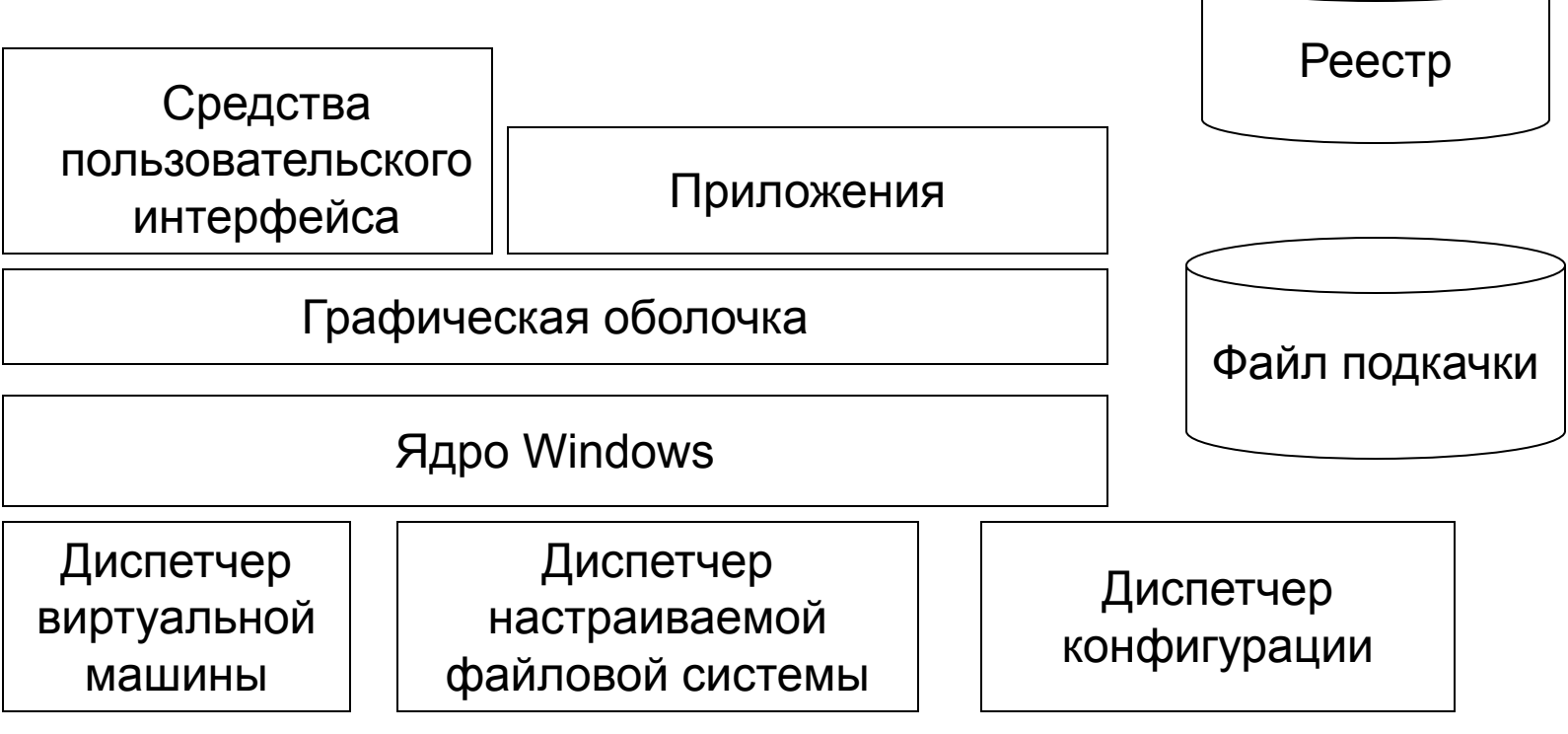

**DirectX** 

Драйверы устройств

Оборудование

#### Диспетчер виртуальных машин

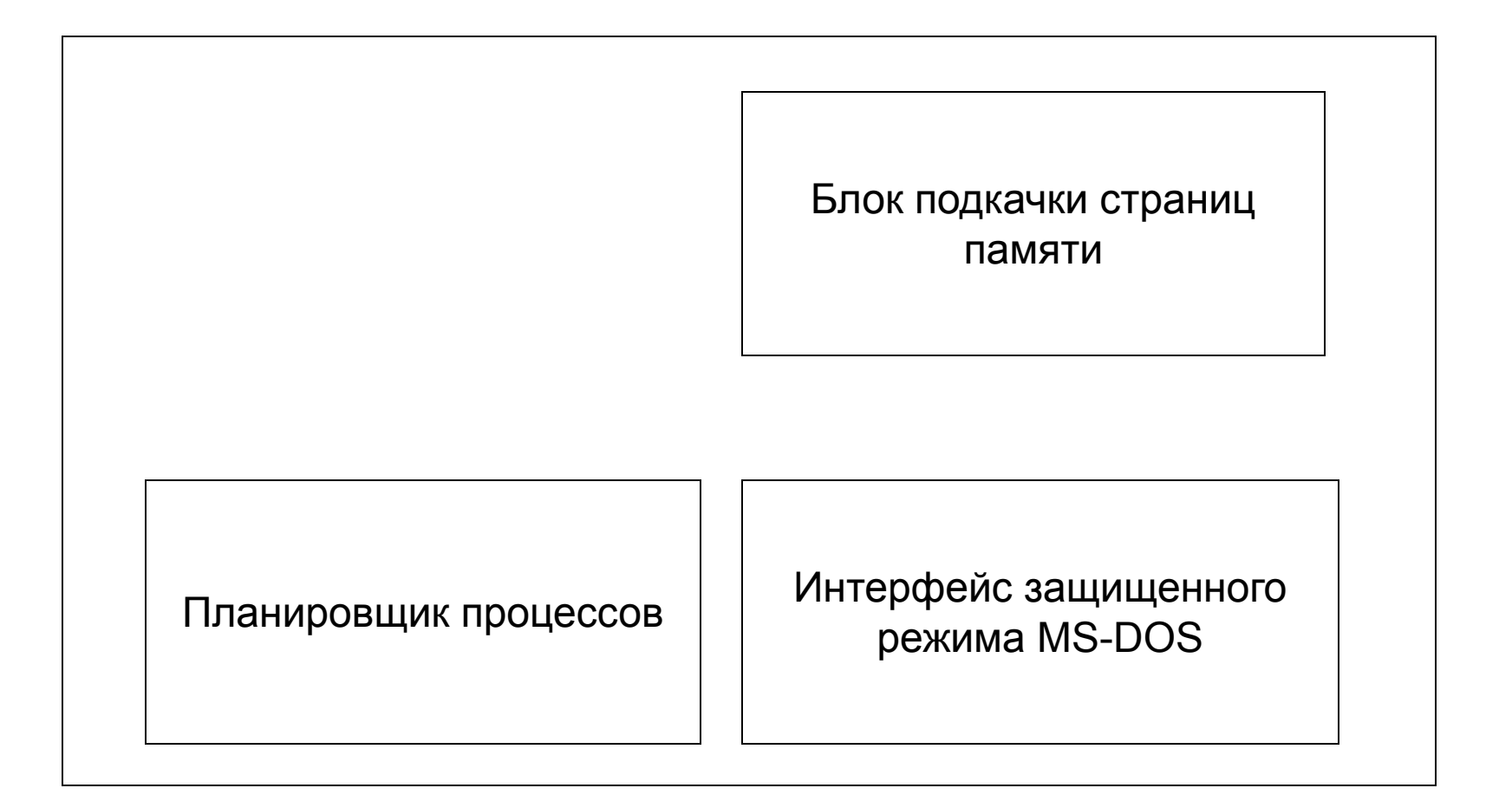

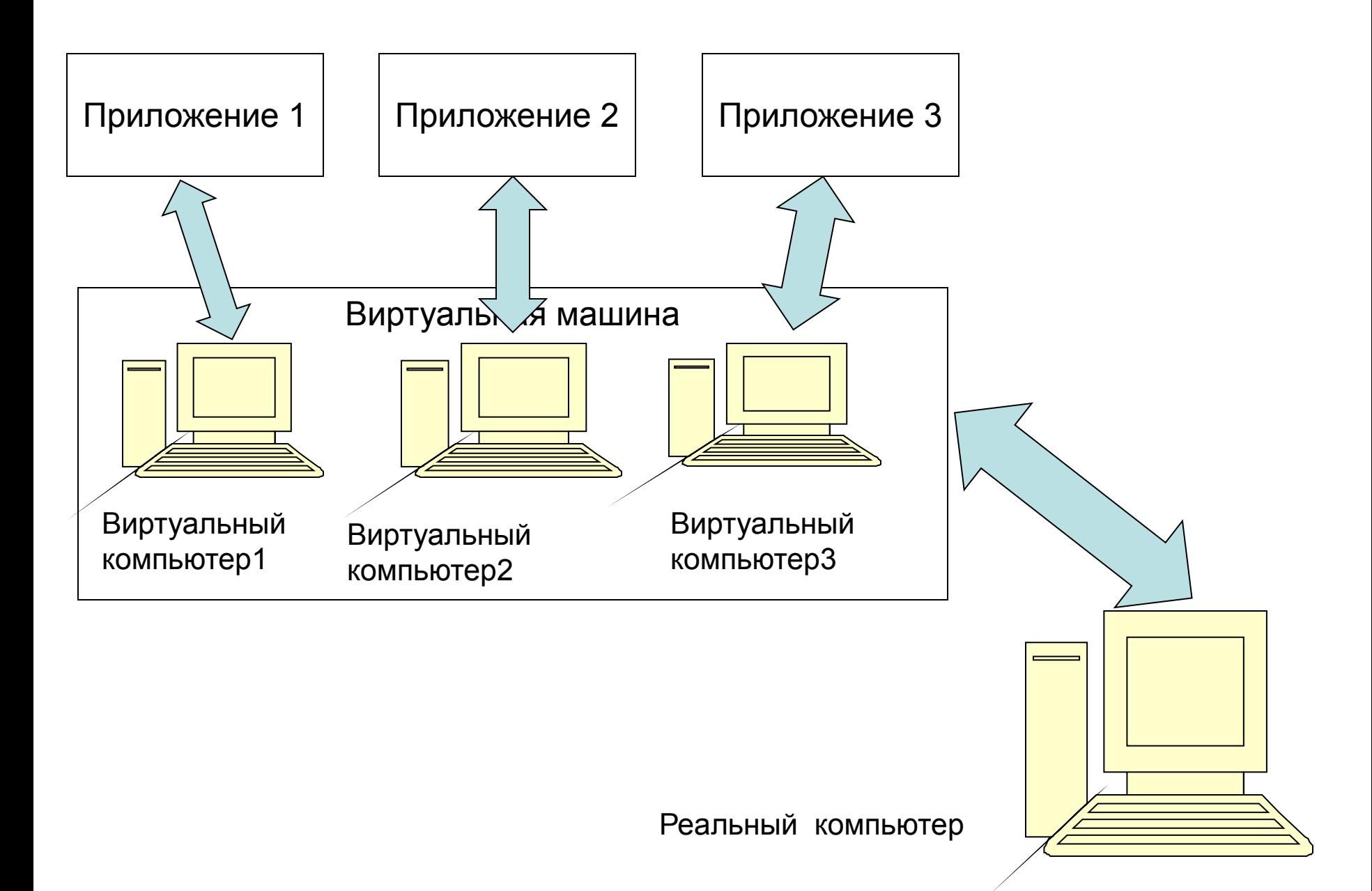

#### Принципы страничной организации памяти

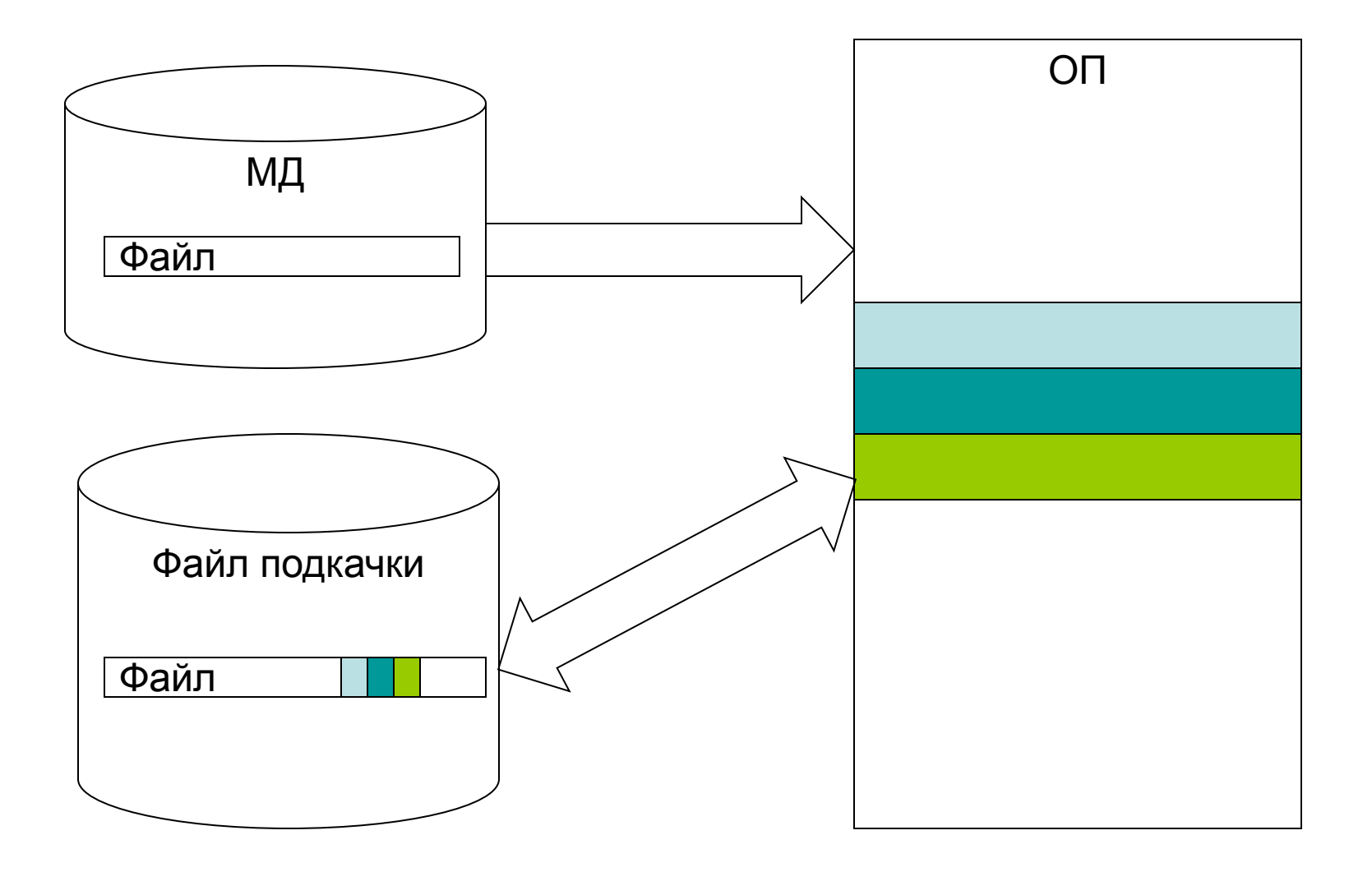